# **Swegon INSIDE**

Connect WISE system to Swegon **INSIDE** cloud to utilise our connected cloud services.

### **Connecting your WISE system**

Guide to making your WISE system INSIDE Ready [\(INSIDE](https://www.swegon.com/sv/support/software/inside-portal/inside-ready/) [Ready | w](https://www.swegon.com/sv/support/software/inside-portal/inside-ready/)ww.swegon.com)

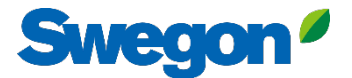

#### **Make sure you have SW 1.150.1 or later (lowest recommended version: 1.180)**

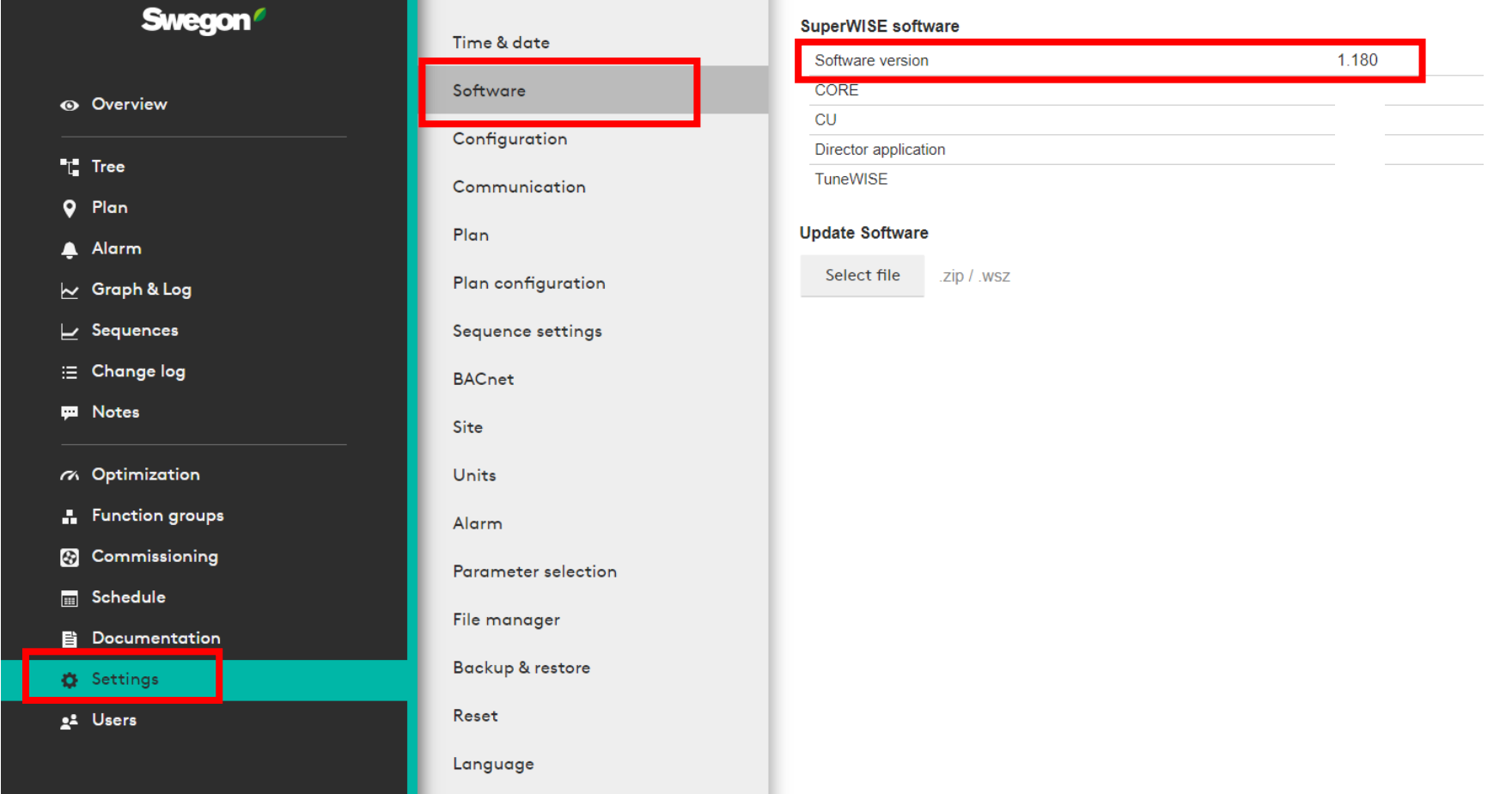

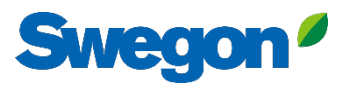

### **Request access to INSIDE Portal**

- Go to [Swegon's webpage](https://www.swegon.com/support/software/)
	- Software  $\rightarrow$  Connected products
	- Fill in form number 1 and click Submit 1

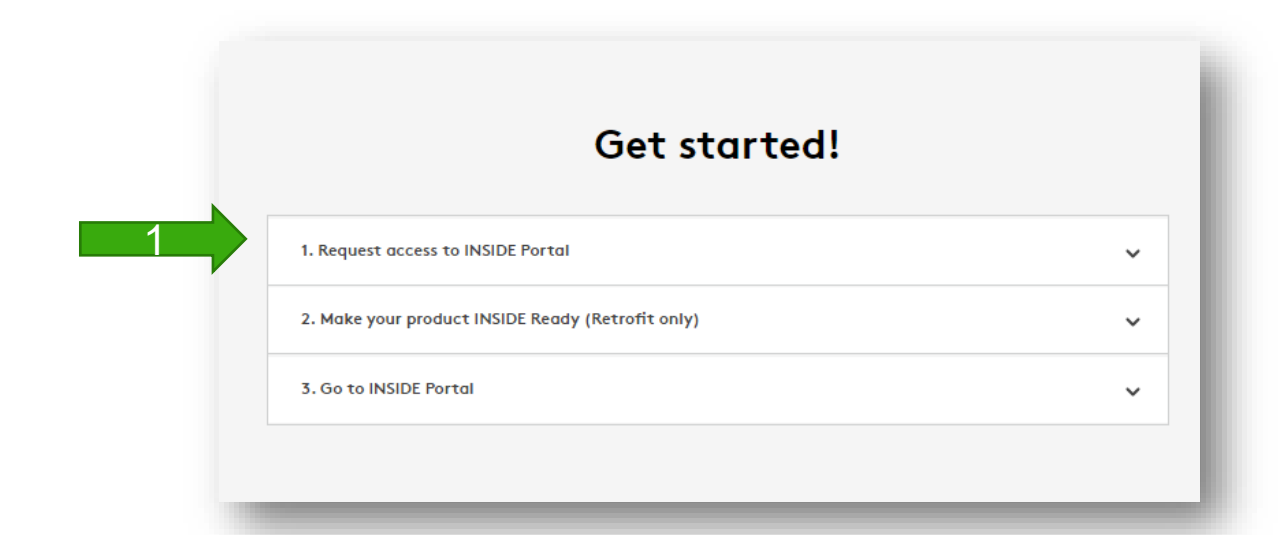

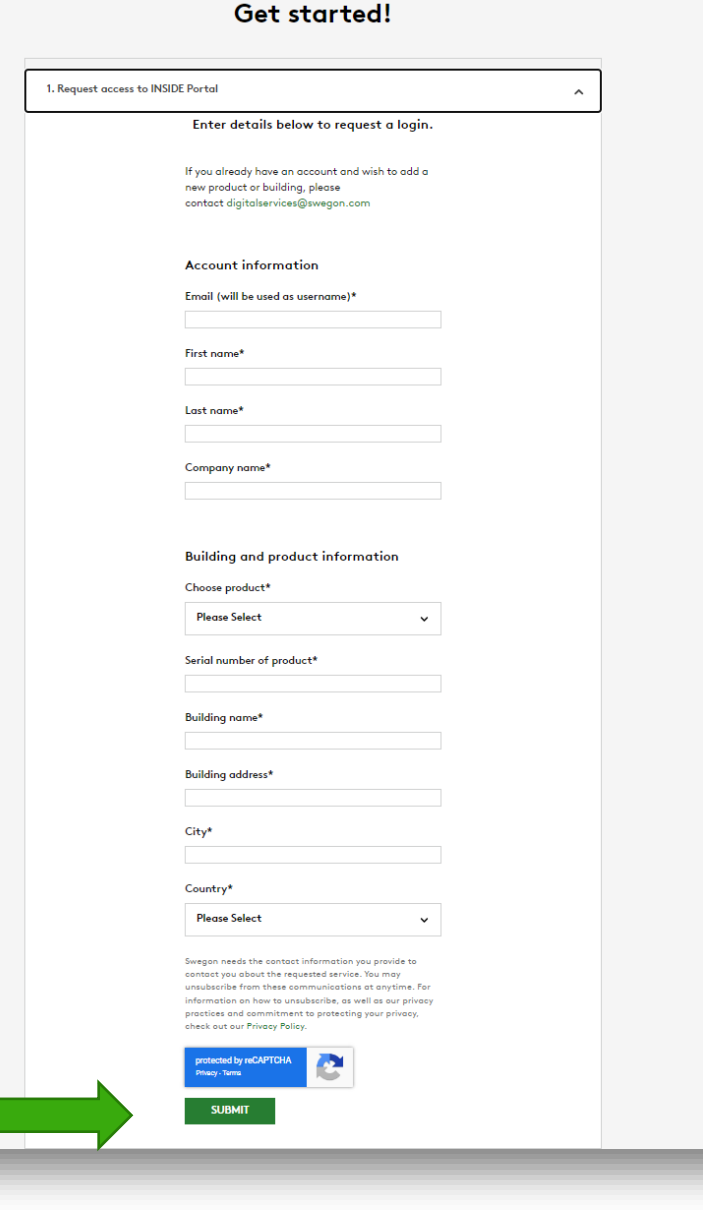

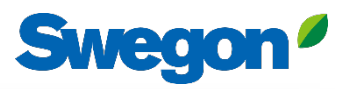

## **Make your WISE system INSIDE Ready**

#### • Go to [Swegon's webpage](https://www.swegon.com/support/software/)

2

• Software  $\rightarrow$  Connected products

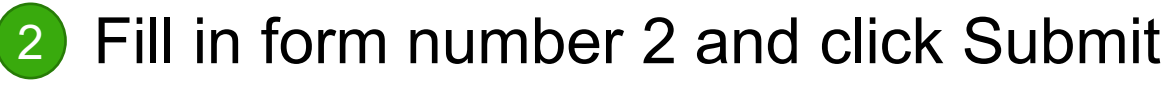

- Do not forget to enter the serial number/name of the WISE and the MAC address of the operating network (important).
- Wait for email from Swegon with **ID** and **activation code.**

#### Get started!

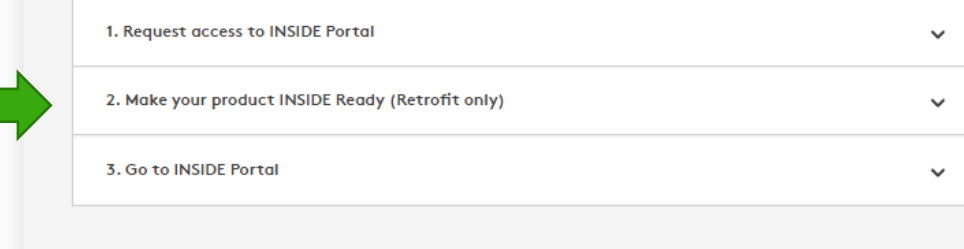

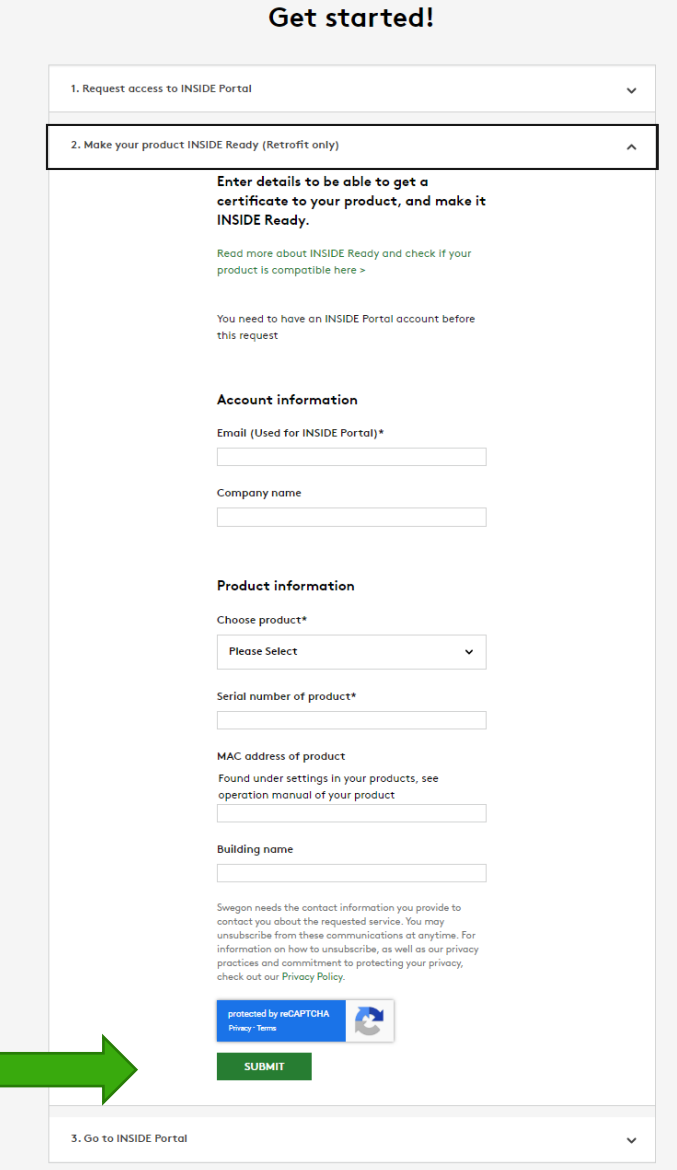

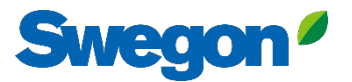

## **Make your WISE system INSIDE Ready**

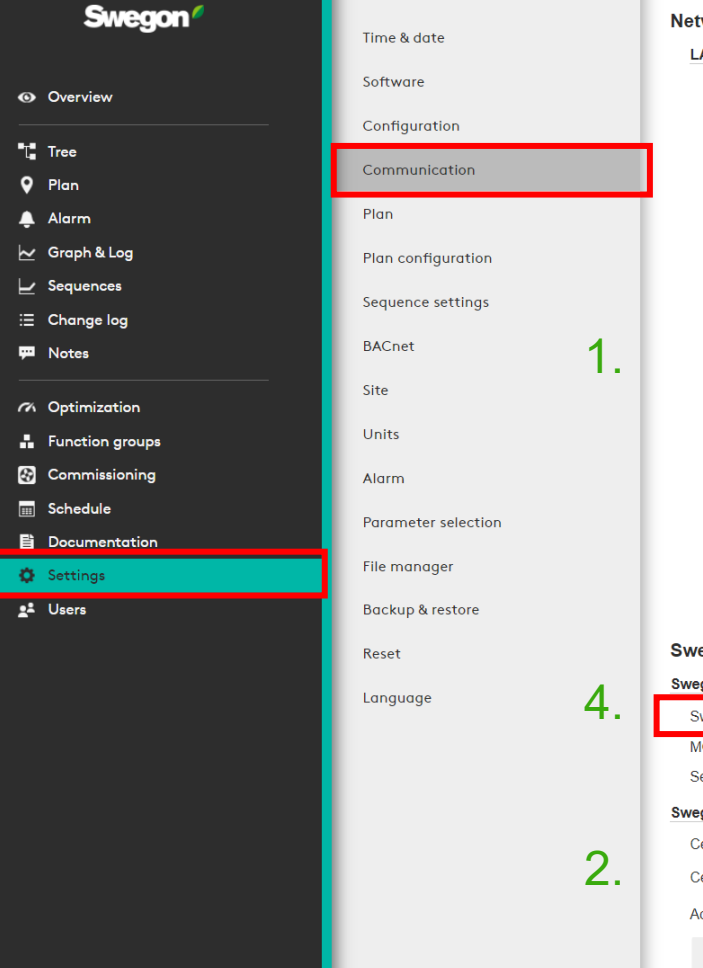

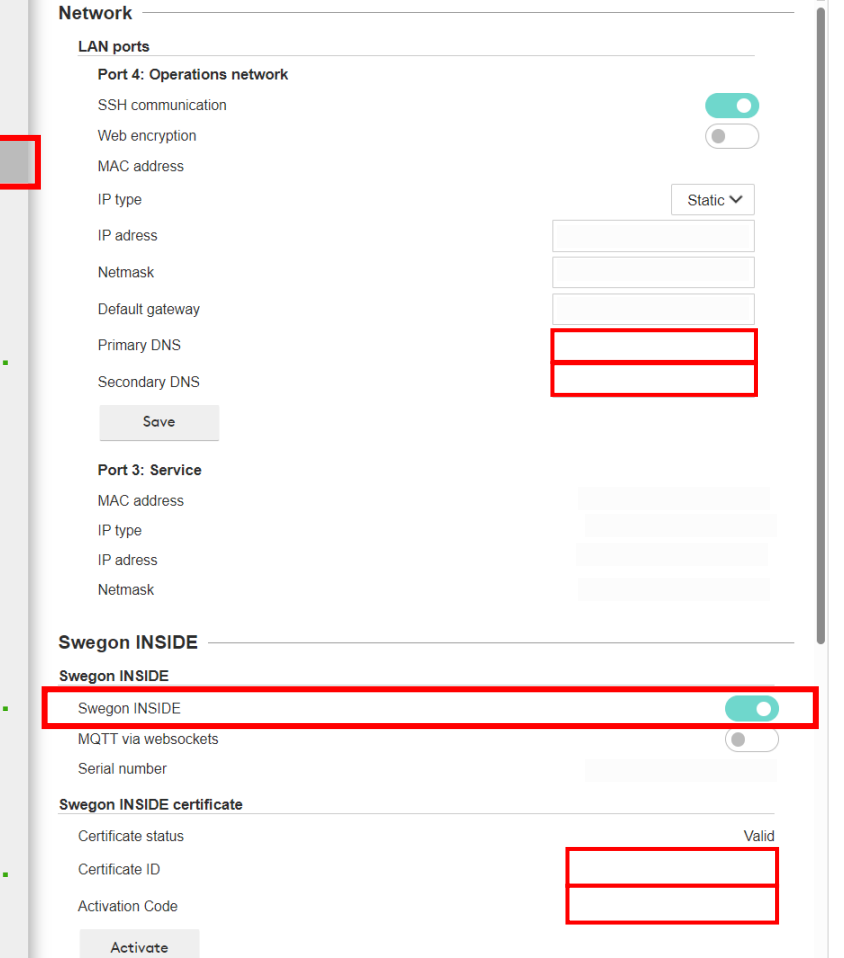

- 1. Make sure the DNS is filled in.
- 2. Fill in the Certificate ID and activation code. Click "Activate"
- 3. Restart SuperWISE
- 4. Activate Swegon INSIDE.

### **INSIDE Portal**

INSIDE Portal is the platform for all connected Swegon products and the hub for Swegon's digital services.

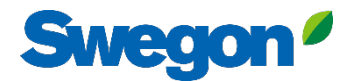

# **INSIDE Portal**

Starting point for connected Swegon products

- Free of charge
- Overview of key parameters
	- System overview
	- Maximum and minimum temperature
	- Heating/cooling demand status
	- Occupancy rate
	- Active alarms
- Invite users to the INSIDE App

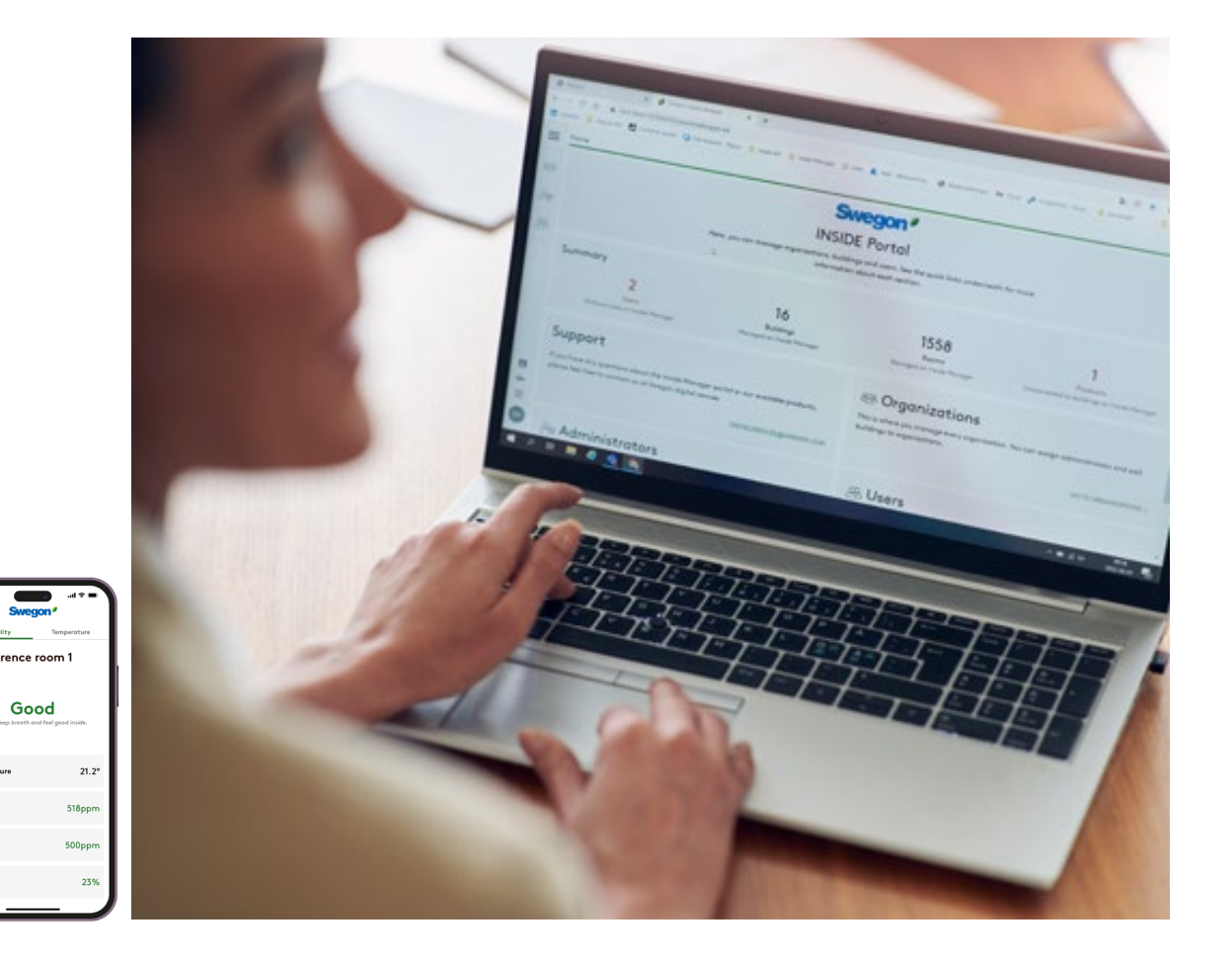

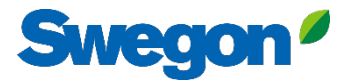

#### **INSIDE Portal Log in to the INSIDE Portal here: [Swegon INSIDE](https://inside.swegon.com/)  [Portal](https://inside.swegon.com/)**

#### Feel good inside

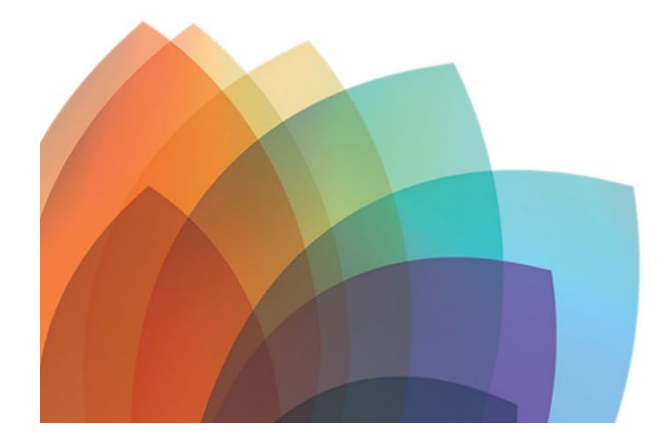

#### **Welcome to Swegon INSIDE**

You can login using your email and password if you already have an account or login with your existing Google or LinkedIn account. Sign up as a new user if you don't have an account.

> Email Password Remember Login Forgot your password?

> > Log in

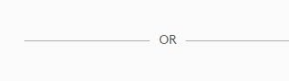

Login as internal provider

Don't have an account? Sign up here